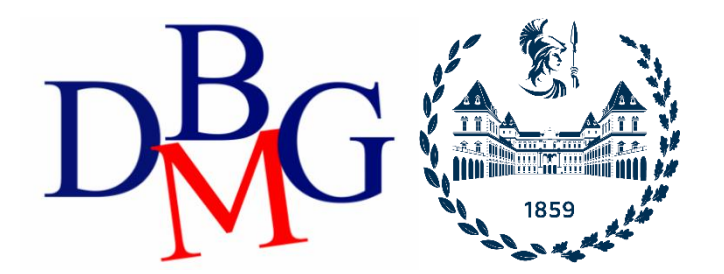

### **Data Science and Database Technology**

Politecnico di Torino

#### **Materialized view and trigger – Practice 3**

The purpose of this tutorial is to define materialized views that are useful for quickly responding to frequentqueries from the data warehouse.

The views created must then be kept updated appropriately, managing any changes made on the initialtables of the data warehouse.

# **1. Connection to the database**

Populate the database with the data warehouse tables used in the first practice (download the zip on the course website). As in Lab1, for this practice you will use [Oracle Live.](https://livesql.oracle.com/) For any detail, check Lab1 instructions

## **2. Creation and updating of the materialized view with the use of CREATEMATERIALIZED VIEW in ORACLE**

## **2.1. Creation and update of materialized view**

**Exercise 1.1** Starting from the data warehouse described in the first laboratory practice (and whose logical schemeis shown in the Table 1), define two materialized views useful for reducing the response times of at least three of the 6 queries listed below.

## **SQL QUERIES:**

- 1. Select the total income for each type of phone rate and for each month of the year 2003. Also select the total income, the total income for each type of phone rate regardless of the month, and the total income for each month regardless of the type of phone rate.
- 2. Select the monthly number of calls and the monthly income. Associate the RANK() to each month according to its income (1 for the month with the highest income, 2 for the second, etc., the last month is the one with the least income).
- 3. For each month in 2003, select the total number of calls. Associate the RANK() to each month according to its total number of calls (1 for the month with the highest number of calls, 2 for the second, etc., the last month is the one with the least number of calls).
- 4. Separately by phone rate, select the total income of January 2003.
- 5. Select the monthly income and the cumulative monthly income from the beginning of the year.
- 6. Consider the year 2003. Separately for phone rate and month, analyze (i) the total income, (ii) the percentage of income with respect to the total revenue considering all the phone rates, (iii) the percentage of income withrespect to the total revenue considering all the months.

| <b>Tables</b>                                                                                                    | <b>Description</b> |
|----------------------------------------------------------------------------------------------------|--------------------|
| <b>DWABD.TIMEDIM</b>                                                                                                 |                    |
| $\left($                                                                                                    | Time dimension     |
| ID_time INT NOT NULL,                                                                                                |                    |
| DateDay DATE NOT NULL,                                                                                               | 10 rows            |
| DayOfWeek CHAR(15) NOT NULL,                                                                                         |                    |
| DateMonth CHAR(15) NOT NULL,                                                                                         |                    |
| INT NOT NULL,<br>DateYear                                                                                            |                    |
| PRIMARY KEY (ID time)                                                                                                |                    |
| $\,$ ;                                                                                                    |                    |
| <b>DWABD. PHONERATE</b>                                                                                              |                    |
|                                                                                                    | Phone rate         |
|                                                                                                    | dimension          |
| phoneRateType VARCHAR(20) NOT NULL,                                                                                  |                    |
| PRIMARY KEY (ID phoneRate)                                                                                           | 7 rows             |
| $\,$ ;                                                                                                    |                    |
| <b>DWABD.LOCATION</b>                                                                                                |                    |
| $\left($                                                                                                    | Place dimension    |
| ID_location MTEGER NOT NULL,                                                                                         |                    |
| City<br>VARCHAR (20) NOT NULL,                                                                                       | 1500 rows          |
| Province CHAR(20)<br>NOT NULL,                                                                                       |                    |
| CHAR(20) NOT NULL,<br>Region                                                                                         |                    |
| PRIMARY KEY (ID_location)                                                                                            |                    |
| $)$ ;                                                                                                    |                    |
| <b>DWABD. FACTS</b>                                                                                                  | Fact table         |
| $\left($                                                                                                    |                    |
| ID time<br>INTEGER NOT NULL,                                                                                         | 7809 rows          |
| ID phoneRate MOT NULL,                                                                                               |                    |
| ID location Caller INTEGER NOT<br>NULL,                                                                              |                    |
| ID location Receiver INTEGER NOT NULL,                                                                               |                    |
| Price<br>FLOAT NOT NULL,                                                                                             |                    |
| NumberOfCalls<br>INTEGER NOT<br>NULL,                                                                                |                    |
| PRIMARY                                                                                                    |                    |
| KEY (ID time, ID phoneRate, ID location Caller, ID location Receiver),                                               |                    |
| FOREIGN KEY (ID time) REFERENCES timeDim (ID time),                                                                  |                    |
| FOREIGN KEY (ID phoneRate) REFERENCES phoneRate (ID phoneRate),                                                      |                    |
| FOREIGN KEY (ID location Caller) REFERENCES location (ID location),<br>FOREIGN KEY (ID location Receiver) REFERENCES |                    |
| location (ID location)                                                                                               |                    |
| $)$ ;                                                                                                    |                    |

**Table 1 – Data warehouse table**

**Exercise 1.2** After creating the materialized views, make sure that these are suitably updated when any changes occur on the data. Which tables should be monitored to update the views created accordingly?

Follow the steps below to create the logs and their view:

**STEP A**: Try to modify the contents of the FACTS table as follows:

insert into FACTS(Id\_time, ID\_phoneRate, ID\_location\_Caller, ID\_location\_Receiver, Price, NumberOfCalls) values(8,1,558,752,40000,150)

insert into FACTS(Id\_time, ID\_phoneRate, ID\_location\_Caller, ID\_location\_Receiver, Price, NumberOfCalls) values(1,6,558,752,100,100)

**STEP B**: Now check the new content of the materialized views, updating them with the following command:

BEGIN DBMS\_SNAPSHOT.REFRESH ('View\_Name'); END;

How have the two materialized views changed?

**Exercise 1.3 (Optional)** Try running the queries with and without materialized views and verify that the output obtained is the same in both cases.

**Exercise 1.4 (Optional for those who carry out the exercise on their PC)** Try to update the content of the materialized views, creating the materialized view log for all the necessary tables, in order to monitor the changes of each table. For which tables do you need to create the appropriate log structures?

When a new record is inserted in the FACTS table, the materialized views linked to this table must be updated using the FAST REFRESH option. In Oracle, to use this option, **materialized view logs must be created** for all the necessary tables **before creating the view**, in order to monitor the changes of each table.

#### **STEP A:**

For each table where you deem it necessary, create the view log as follows:

CREATE MATERIALIZED VIEW LOG ON TABLE1 WITH ROWID, SEQUENCE(Attribute\_1, Attribute\_2, Attribute\_3) INCLUDING NEW VALUES;

### **STEP B:**

Create the materialized view, making sure that the update method option is set to "FAST" andthat the update type is "ON COMMIT".

### **STEP C**:

Change the fact table as indicated in exercise 1.2 and verify that the change is correctlypropagated on the materialized views. Make sure that the option relating to the type of update is still set to "FAST" (right click on the view)

**N.B**: Materialized view logs cannot be created with the version of Oracle present on the lab computers.

## **3. Update and management of views via Trigger**

Assuming that the CREATE MATERIALIZED VIEW command is not available, now create the materialized views defined in the previous exercise by following the steps listed:

**STEP 3.1** Create the structure of the materialized view with the following statement:

CREATE TABLE VM1 (…)

**STEP 3.2** Populate the VM1 table with the necessary records using the following statement

```
INSERT INTO VM1 (…)
( SELECT …
… )
```
**Exercise:** Now write the Triggers necessary to propagate the changes (insertion of a new record) made in the FACTS table to the materialized views created VM1 and VM2.

Verify that the triggers are working correctly by performing the following and verifying that VM1 and VM2 are updated accordingly:

insert into FACTS(Id\_time, ID\_phoneRate, ID\_location\_Caller, ID\_location\_Receiver, Price, NumberOfCalls) values(8,2,558,752,40000,150)

insert into FACTS(Id\_time, ID\_phoneRate, ID\_location\_Caller, ID\_location\_Receiver, Price, NumberOfCalls) values(1,7,558,752,100,100)

On which of the two tables has an existing record been updated? On which one has a new record been inserted?

## **Useful statements for trigger management:**

- Drop a trigger: o DROP TRIGGER trigger\_name;
- Update or substitute an existing trigger: o CREATE OR REPLACE TRIGGER trigger\_name;
- Visualized the created trigger:  $\circ$  SELECT trigger name, triggering event, table name, status, description, action type, trigger body FROM user triggers;
- Visualize trigger errors: o SELECT \* FROM USER\_ERRORS;